June 7, 2017

## **GDS WinBidPro v15 Minimum System Requirements**

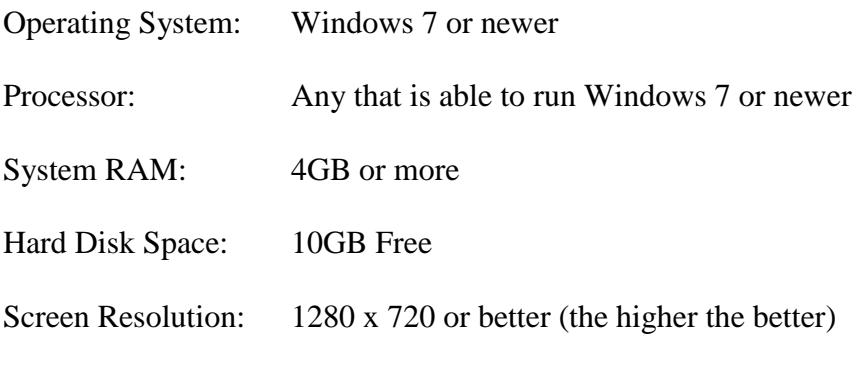

.NET Framework: 3.5 (Installed if not present. Windows 10 might require this feature to be turned on if it is not already on.)

## **Installation Information**

GDS v15 default installation folder is C:\WinBidPro. WinBidPro requires a local (client install) either for one user, or all users on a given machine in order for all necessary files to be installed and registered. The install folder can be change during the installation process.

GDS v15 supports alternate locations for vendor files, and the Master.mdb file. The Master.mdb file contains the following tables that the program manages for all users:

- User Names
- Vendor List
- System Defaults
- User Settings (for miscellaneous user defined program settings)
- Company Information
- Glass Table
- Master Labor Defaults
- Customer Table

## **Requirements for Multiple User Access to v15 Vendors**

The Master.mdb file and all Vendor folders (1 per vendor) must be located on a network drive that all users have access to. Once the v15 program is installed and these data files are in place on a network drive, the location of the Master.mdb file must be set inside the v15 program. To set the Master.mdb location, open WinBidPro and select any job from any vendor in order to get to the main screen. Click the **System Defaults** link in the menu tree, and then click the **Set Location of Master.mdb** button. Browse to the folder where the data files have been placed, and select the Master.mdb file from that location.

The program will then close so that the next time you open it, the specified master file will be used. Perform this step on each computer that you want to access this data.